## **Do My Homework**

**Google Slides: Guide for beginners**

Why Google Slides?For teachers and G[oogle Slides students -](https://www.essayhave.com/do-my-homework.html) one of the most interesting and universal tools, thanks to which you can provide a learning project through Skype or other services to provide a learning project, lead a lecture or lesson, read the text of the report or prepare an interesting creative performance.

Surely you are familiar with Microsoft PowerPoint and have already used it to create and present slides.Google Slides is a more convenient analogue of a popular program.And this is why: With the help of a presentation created in Google, several people (for example, students) will be able to work together on one presentation in real time.

A few more facts about Google Slides:

The tool is completely free.

You can start with a clean document or use the pre-developed template.

It is available via the Internet, Mobile Application (Android, IOS, Windows).

By the way, PowerPoint files can be imported into Google Slides and then edit.And the presentation of Google Slides can be exported as PowerPoint, PDF, JPEG, PNG files and others.

In the presentation, you can add images, videos and audio.

Many exchange options for the presentation of Google Slides.Select whether people will be able to view or edit your presentation.

If you cooperate with other people in the presentation of Google Slides, you can communicate in the chat, leave comments and at the same time work on the same presentation.

Many additions are available for Google Slides.These are tools from third-party developers to add additional functions.Most additions are free, but some have paid premium versions.

Where to begin?Create Google Account to access Google Slides.Check: You may have already been registered.If you have a mailbox with an end to Gmail.com, you will need to enter the same username and password that you use for Gmail and other Google products.

If you do not have a Google account yet, sign up: https://accounts.google.com/signup

Google Drive is a place where your Google Slides presentations are stored.This is one of the ways to start a new presentation of Google Slides.You will access your Google Disk on the Internet through this URL: https://drive.google.com

How to create a presentation?

So, we have already found out that you can create an empty presentation, and you can work in a pre-harvested pattern.Both options are very simple and accessible to everyone who has at least basic computer skills.Here are the basics of creating a presentation of Google Slides.

Add text through text fields that can be dragged and format at your discretion.Insert other items through the Insert menu item on the main toolbar.These elements include:

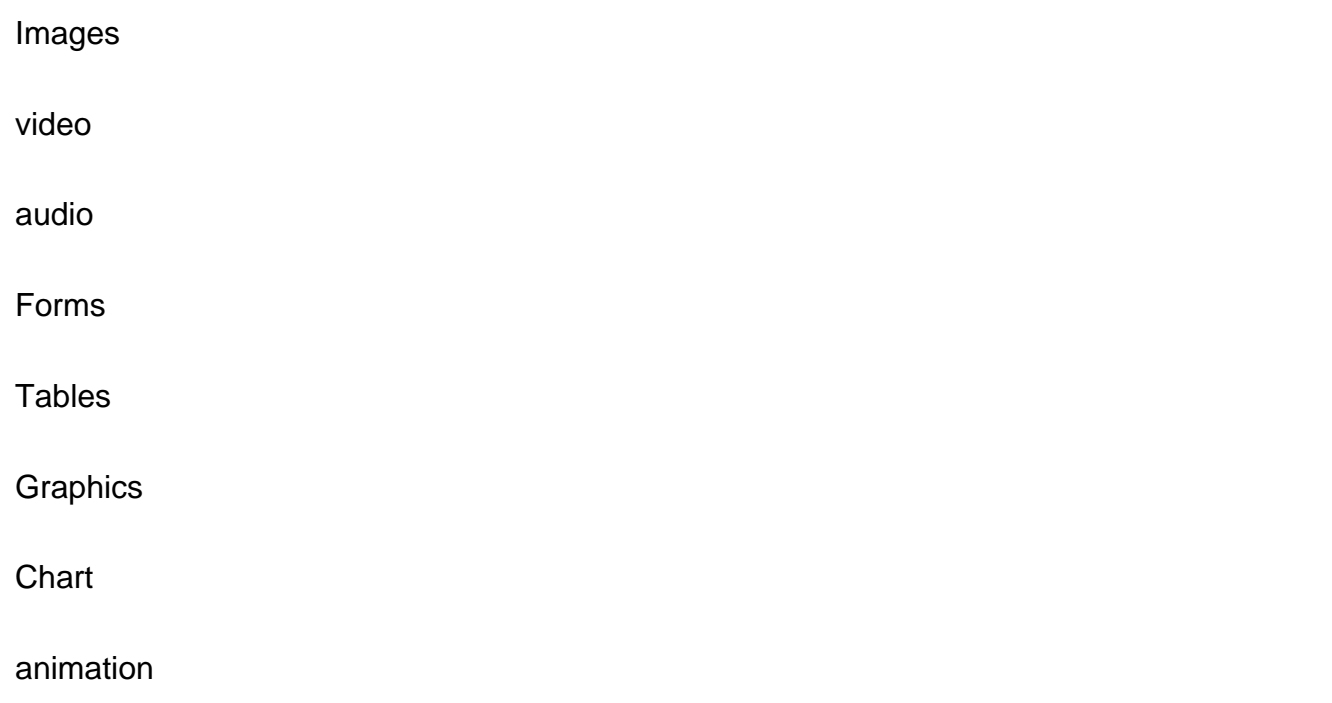

Use the "+" button in the upper left corner to add a new slide.

Right-click the slide on the left navigation panel to copy it (sometimes it is easier than creating a slide from zero).Duplicate can also be done using the item in the Slide menu.Using Google Slides in remote learning

A single presentation of Google Slides Create one presentation that you will be used on the remote.Do not change the link.The guys will have access to this link every day.And, since the presentation of Google Slides is not an attachment that you download, students will always see the updated version each time.

Advice.Pre-prepare additional slides in another presentation of Google Slides, copy and paste them when you are ready to add slides that see students.Google Slides also work offline in the event of a weak communication of Google Slides can be viewed even offline.The only disadvantage - the slides updates will not be available before re-connection.After updating, the guys can use slides in a bad connection or lack of internet at home.

Offer schoolchildren to open Google Slides before they need to use them.This action will automatically add a presentation in Google Drive.

Create images of Google Slides offers a clean canvas where there is a space for limitless fantasy!To create a bright presentation and add photos and pictures, use JPEG and PNG format files.

Examples of images you can create in Google Slides:

Blog headlines.

Other blogs in blogs.

Certificates.

comics.

Photographs with signatures.

Flowcharts, memory cards or other graphic organizers.

Practical guidelines.

Labels for the classroom.

Turn over the class: Create a lesson with an independent manual!Google slides is a great way to spend a lesson in real time.

Remember, we somehow wrote about an interesting technique in training - "Inverted class"?So students can learn the training material outside the class, freeing the time for saturated discussions, projects, collaboration and other exciting things.

Teachers can prepare a presentation of Google Slides, which will help students spend lessons.And the guys, in turn, can work with these presentations at their own pace and at the time when it is convenient.

Bonus: Beautiful Templates for creating presentations in Google Slides

Right colors and graphics will play a significant role when submitting a presentation.Do you not know?But sometimes the creation of a beautiful theme requires time and creative energy - the resources that we do not always have enough.Paul Martinez, a creative girl from Europe, found his hobby in creating templates for presentations, and decided to help teachers from around the world, creating a whole base of free templates - Slides Mania.

On the resource you can find more than 150 topics for Google Slides.You will definitely see the one that is suitable for the next presentation or project.Many of these templates probably perfectly fit into the lessons that you already teach.Teachers from all over the world used these topics in their presentations for different creative and educational purposes.

It's nice that all these beautiful presentations do not need to download.And also, they are, of course, are free.If you have a Google account, simply open the template you like and click "Use the Pattern" in the upper right corner of the screen.Ready!Now the presentation has in the arsenal.You can always return to it or create a copy.

Classified ads for brainstorming

Desktop Organizer

School Planner

Writing a letter

Space-style presentation 20 interesting free topics for Google Slides Find the link: http://ditchthattextbook.com/Free-Google-slides-and-PowerPoint-Themes-for-teaCers/